CALMIP (UMS 3667) Espace Clément Ader www.calmip.univ-toulouse.fr

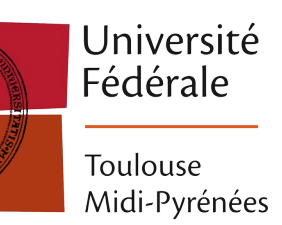

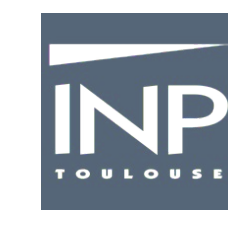

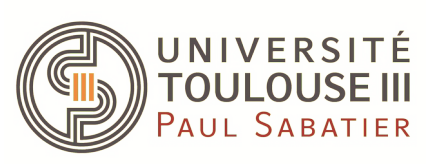

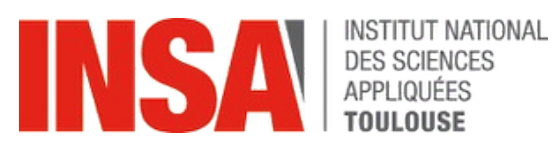

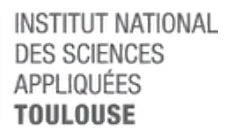

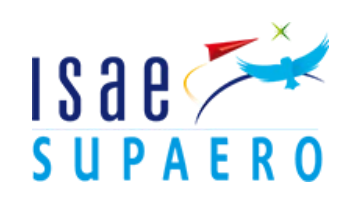

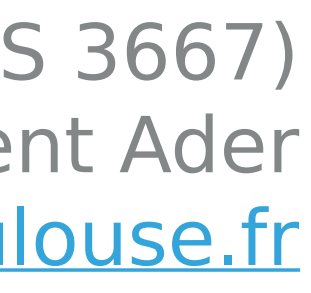

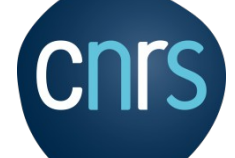

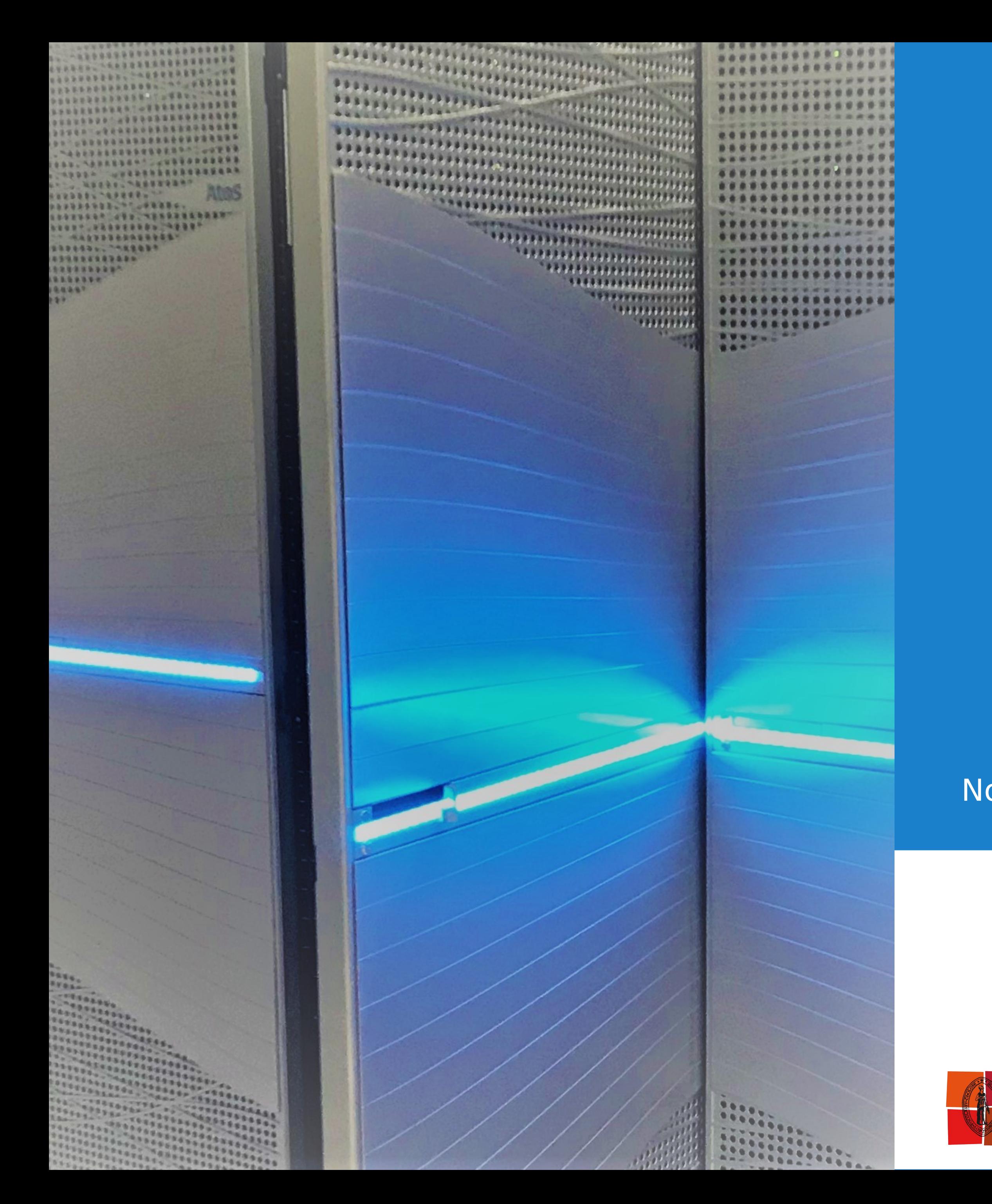

# **CALMIP**

# CYCLE DE VIE DE LA DONNÉE SUR LE CLUSTER OLYMPE

Novembre 2020

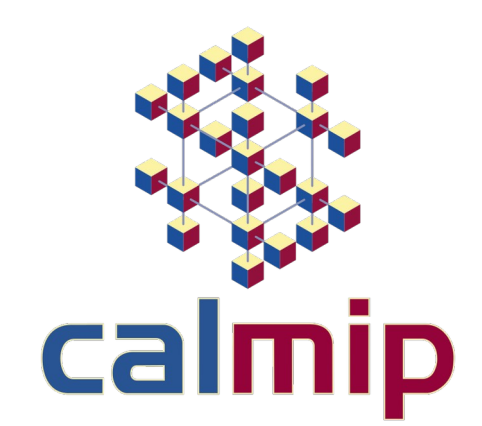

### **Le cycle de vie de la donnée sur le cluster Olympe**

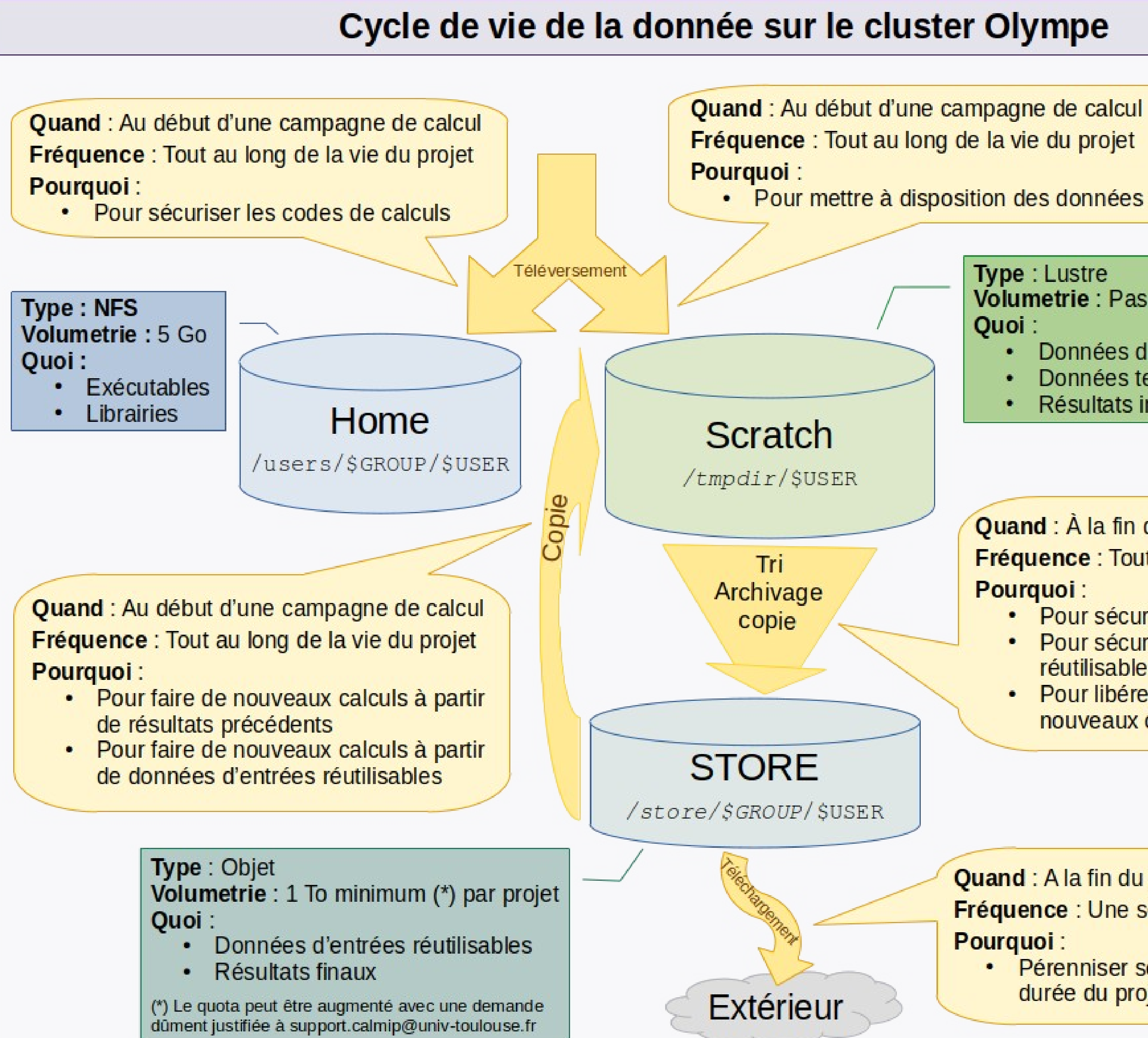

![](_page_1_Picture_2.jpeg)

· Pour mettre à disposition des données d'entrées

**Type: Lustre** Volumetrie : Pas de quota Quoi :

- Données d'entrées
- Données temporaires
- Résultats intermédiaires

Quand : À la fin d'une campagne de calcul Fréquence : Tout au long de la vie du projet Pourquoi:

- Pour sécuriser les résultats de calculs
- Pour sécuriser des données d'entrées **réutilisables**
- Pour libérer de l'espace pour les nouveaux calculs

#### **Quand: A la fin du projet**

Fréquence : Une seule fois

#### **Pourquoi:**

· Pérenniser ses résultats au-delà de la durée du projet de calcul

Le cluster Olympe en quelques chiffres :

- plus de 230 projets de recherche
- plus de 850 espaces utilisateurs

Le scratch :

- 40 Gb/s de bande passante
- 6-7 To disponible en moyenne par projet
- 1-2 To disponible en moyenne par utilisateur

Store :

- 3 Po utile
- 12-13 To disponible en moyenne par projet
- 3-4 To disponible en moyenne par utilisateur

![](_page_1_Figure_32.jpeg)

![](_page_1_Figure_33.jpeg)

Les homes :

- 26-27 Go disponible en moyenne par projet
- 7-8 Go disponible en moyenne par utilisateur

![](_page_2_Picture_19.jpeg)

### **Comment s'en servir ?**

1)Il faut trier ses données

- Supprimer les fichiers temporaires
- Supprimer les données d'entrées non réutilisables
- Ne conserver que les résultats pertinents

2)Il faut faire une archive de ses données

- Pour limiter le nombre de fichiers
- Pour faciliter le téléchargement à la fin du projet de recherche

- •Demande à « support.calmip@univ-toulouse.fr » ou lors de la session d'attribution via GRAMC
- ●Justification de la demande

![](_page_2_Figure_12.jpeg)

## **Et si je n'ai pas assez de place ?**

![](_page_2_Figure_13.jpeg)

![](_page_3_Picture_16.jpeg)

### **Les commandes utiles** (a exécuter sur une des frontales)**:**

Visualiser les quotas et les consommations de son groupe et des utilisateurs de son groupe :

- Scratch : cat /users/\${GROUPE}/espace.tmpdir (mis à jour tous les jours à 14H15)
- Store: cat /users/\${GROUPE}/espace.store (mis à jour tous les jours à 7H15 et 13H15)

Archiver ses données sur l'espace Store:

• Exemple pour archiver le dossier « /tmpdir/\${USER}/dossier\_resultat/ ») : tar -c -z -C /tmpdir/\${USER} -f /store/\${GROUPE}/\${USER}/archive.tgz dossier\_resultat/

Récupérer les données de l'espace Store sur une machine locale :

rsync -av user@olympe:/store/\${GROUPE}/\${USER}/repertoire\_source/ repertoire\_local

- Le / à la fin de la source est très important !
- En cas d'interruption de la connexion, rejouer la commande reprend le transfert là ou il s'est arrêté !

![](_page_3_Picture_11.jpeg)

![](_page_3_Figure_12.jpeg)